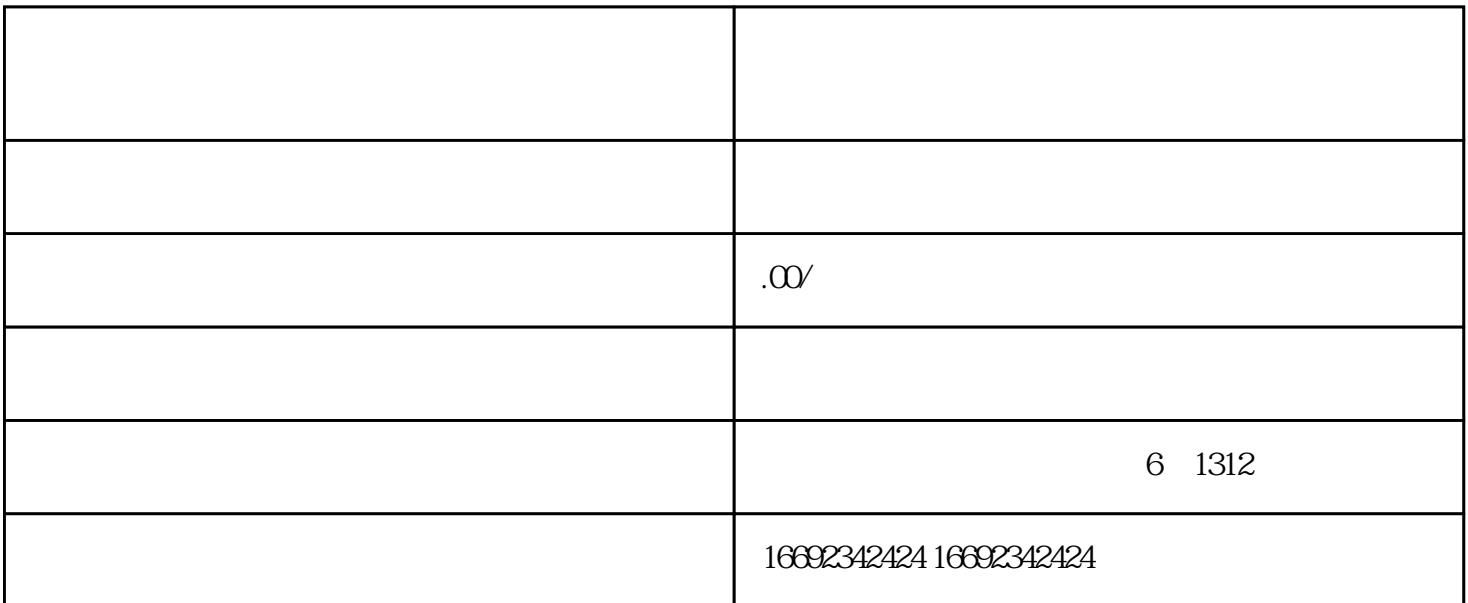

 $ID$ 

App

"列表对需要授权的所有店铺完成授权

 $ID$  alias= &

点击商品-商品管理。进入商品列表,点击商品,查看网址【商品链接】,斜杠后的字符串就是有赞的商  $ID$ 

 $4\,$ 

 $5$ 

 $1$  " app- - - - - $\alpha$  , and  $\alpha$  , and  $\alpha$  , and

 $\alpha$  electron  $\alpha$  and  $\alpha$  electron  $\alpha$ 

 $\overline{3}$  $\overline{4}$  $5$  $6\,$  $7$  and  $\overline{7}$ ID,  $\Box$ (8) APP ID, example, and  $\overline{BD}$ APP

 $1$ 

第五步:点击更多-售卖商品,完成发布。

 $App-$  — — — —